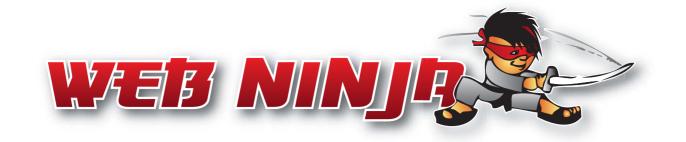

# Get online and get integrated with Web Ninja

One, Easy Way to Manage your Site, Processes & People

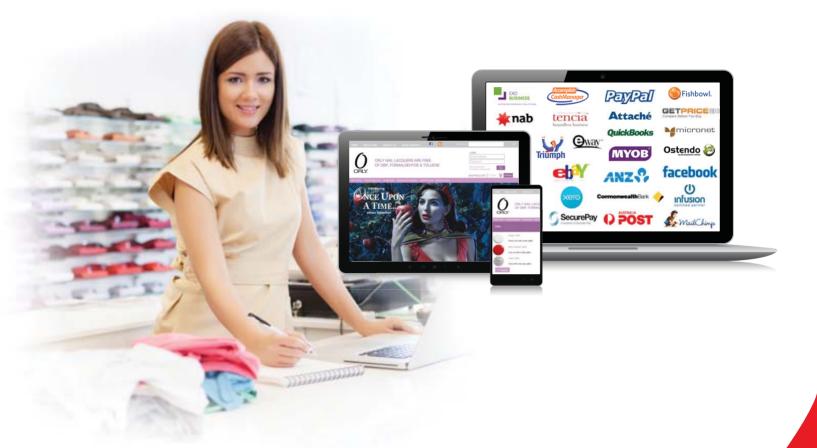

# Web Ninja CMS User Manual Specialists in Integrated E-Commerce Solutions

### Web Ninja

Lvl 20/ 50 Cavill Ave Surfers Paradise Gold Coast Queensland 4217 Phone 1300 799 647 sales@webninja.com.au | www.webninja.com.au © 2013 Web Ninja Pty Ltd

# **TABLE OF CONTENTS**

| LOGIN<br>HOW TO LOGIN TO THE CMS<br>CMS LAYOUT<br>WHAT YOU WILL SEE ONCE LOGGED IN | 3 | CONTENT<br>ADDING AND EDITING PAGES WITHIN<br>YOUR WEBSITE<br>SLIDE SHOWS AND BANNERS<br>IMAGE MANAGER<br>FILE MANAGER | 8<br>9   |
|------------------------------------------------------------------------------------|---|----------------------------------------------------------------------------------------------------|----------|
| CUSTOMERS<br>VIEW CUSTOMER LIST                                                    | 5 | BLOCKS<br>BLOCK CONTENT                                                                                                | 10       |
| ORDERS<br>VIEW ORDERS                                                              | 6 | SEO MANAGER<br>USING THE SEO MANAGER                                                                                   | 11       |
| COUPONS<br>HOW TO USE COUPONS                                                      | 7 | MORE HELP ON WEB NINJA CMS<br>WEB NINJA VIDEOS<br>ADDITIONAL FUNCTIONALITY REQUESTS                                    | 12<br>12 |
| MENUS<br>EDITING AND ADDING MENUS                                                  | 7 | CONNECT WITH US ON SOCIAL MEDIA                                                                                        | 12       |

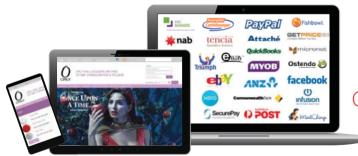

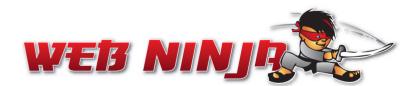

Get online and get integrated with Web Ninja One, Easy Way to Manage your Site, Processes & People

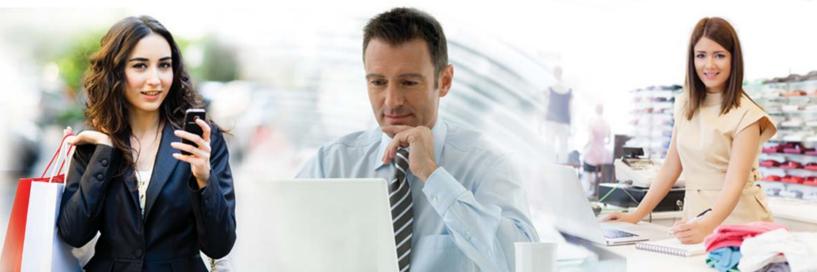

| OGIN TO YOUR ADMINISTRATION AREA |  |
|----------------------------------|--|
| Username                         |  |
| Password                         |  |
| Login                            |  |
|                                  |  |
|                                  |  |
|                                  |  |
|                                  |  |
|                                  |  |
|                                  |  |

# LOGIN

You can login to Web Ninja's Content Management System (CMS) to:

- Edit your online content
- Add pages with images, tables, text and links to your pages
- View customers, orders, reports and export customer data for use in other items such as marketing campaigns
- Create and edit discount and promotional coupons
- Add SEO content including page names, keywords and key phrases to help your website be found by search engines
- Upload new banners to sideshow areas
- Edit your footer content and contact details

#### HOW TO LOGIN

Go to your domain and add /admin to the end.

For example www.mydomain.com.au/admin

On the login page enter the user-name and password supplied by Web Ninja to enter the CMS.

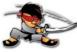

# **CMS LAYOUT**

Once logged in you will see the dashboard.

# Down the left hand side you will see links to various areas within the CMS including:

- Customers
- Orders
- Coupons
- Content
- Content pages
- Software Controlled Pages
- Reports
- SEO Manager
- Blocks
- Layout/ Design

#### On the top right hand side you will see links to:

- View your site online
- Help files
- Logout of the CMS editor

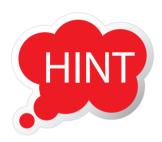

More help is available online by clicking the **Help File** link here

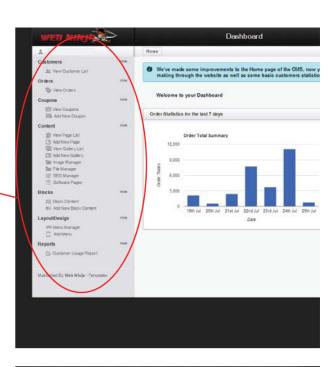

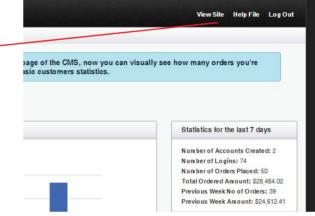

# In the centre of the page you will see statistics / order overview in graph format for 7 day and to the right of this a breakdown of:

- Accounts Created
- Number of Logins
- Number of Orders Placed
- Total Ordered Amount
- Previous Week No of Orders
- Previous Week Amount

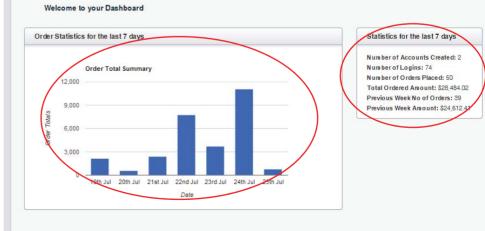

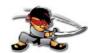

## **CUSTOMERS**

The very first heading on the left hand side is Customers - with the link under this heading being 'View Customer List'. Upon clicking this link you will be able to view your full customer list. The top search boxes allow you to search by account number or customer. This will search company name, customer name and email.

| WEB NINJA                                                                             |      | Dashboard                                                      | View Site Help File Log Out |
|---------------------------------------------------------------------------------------|------|----------------------------------------------------------------|-----------------------------|
| 2                                                                                     |      | Home                                                           |                             |
| Customers                                                                             | Hide | Refine Customers                                               |                             |
| Orders                                                                                | Hide | Account #                                                      |                             |
| Coupons<br>Wiew Coupons<br>Add New Coupon                                             | Hide | Searches Company Name, Customer Name and Email<br>Search Reset |                             |
| Content<br>View Page List<br>Add New Page<br>View Gallery List<br>Add New Gallery     | Hide | Customer List<br>Customers                                     |                             |
| E Inage Manager<br>E Inage Manager<br>File Manager<br>₩ SEO Manager<br>Software Pages |      | First Name Last Name Company Name                              | Account Created             |
| Blocks<br>Content<br>ME Add New Block Content                                         | Hide |                                                                | 06-08-2009                  |
| Layout/Design<br>Imil Menu Manager<br>Add Menu                                        | Hide |                                                                | 02-09-2009                  |
| Reports                                                                               | Hide |                                                                | 08-02-2011                  |
| Maintained By Web Ninja - Templates                                                   |      | 0                                                              | 19-03-2012                  |
|                                                                                       |      |                                                                | 07-05-2009                  |

To edit a customer details in here you can easily access full details by clicking the pencil icon. You can also delete a customer by clicking the recycle bin to the right of the pencil icon. These icons are used throughout page lists, menu views, image manager and perform the same function throughout.

Once in the editing area you can see and edit the full details of the customer. Here is a great place to enter an account number so as this online customer will be linked to the account details in your accounting package. Customers can also update their details in here when they login.

| 1                                                                                                    | Hoze                                                                                                    |
|----------------------------------------------------------------------------------------------------|----------------------------------------------------------------------------------------------------|
| Customers Hox                                                                                                    | Customer Details                                                                                                    |
| Orders Hide                                                                                                    | Personal<br>First Name                                                                                                    |
| Coupons His<br>Wer Coupons<br>Mind Ner Coupon<br>Context His<br>Ver Page Lat<br>S Add Ner Page<br>Were Callery Lat<br>Context Callery | Last Name Email Address Account More Company Company Company Company Company Control Company Control Company Company Control Company Control Company Company C |
| Bir Hinder Manager<br>Bir File Manager<br>글 Software Pages<br>Blocks nice<br>국립 Block Content<br>문 Add New Block Content              | Customers assesses you Address Sorreet Address Sorreet Address Sorreet Address Sorreet Address Sorreet Address Code Code Code Code Code Code Code Code                                                                                                    |
| LayoutDesign Him Him Him                                                                                                    | Country: Australia 💌                                                                                                    |
| C Add Menu<br>Reports Hiak                                                                                                    | Customers Contact Name Telephone                                                                                                    |
| Oustomer Usage Report                                                                                                    | Fax<br>Options                                                                                                    |
| Maintained By Web Nilaja - Templates                                                                                                  | Castomer Topo ( <u>Somai Castome</u> )<br>Is Selectived ()<br>Price Level ( <u>Ince</u> )<br>Approved ()<br>Castomer Discount ( <u>Som</u> )<br>Save Castomer                                                                                                    |

HINT

You can export a list of all customers current details by clicking 'Export Customer Data' at the bottom of the page for marketing purposes or to report specific customers past orders and history.

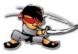

#### **ORDERS**

The next area in the left hand menu in the CMS is the orders area. In here we can search by order number or customer and date range. We can also view orders by status giving you a throughout overview of any currently pending, processed or shipped orders.

Other things you can do within the 'Orders Area' include:

|   | efine Orde       | ers                                                          |                                                                                                    |                      |                          |                                          |                  |
|---|------------------|--------------------------------------------------------------|----------------------------------------------------------------------------------------------------|----------------------|--------------------------|------------------------------------------|------------------|
|   | Cı               | Order #<br>Customer<br>urrent Status<br>From Date<br>To Date | Searches Company Name or Customer Name<br>Select a Status :<br>Select a Status<br>Processing<br>Shipped<br>Search | Reset                |                          |                                          |                  |
| 0 | rders<br>Order # | Customer                                                     | Company Name                                                                                                    | Total                | Status                   | Date Purchased                           |                  |
|   | erder #          | Cuotomor                                                     | oompany name                                                                                                    |                      | otatoo                   | Date i di citato d                       |                  |
| 0 | 71191            |                                                              |                                                                                                    | \$601.15             | Processing               | 14-05-2013 11:04am                       | <br>é            |
|   | 71191<br>71190   |                                                              |                                                                                                    | \$601.15<br>\$123.16 | Processing<br>Processing | 14-05-2013 11:04am<br>13-05-2013 04:18pm | _                |
|   |                  | Christine Jon                                                | s SPEEDY KEY WOY WOY                                                                                              |                      |                          |                                          | é                |
|   | 71190            | Christine Jon                                                | s SPEEDY KEY WOY WOY                                                                                              | \$123.16             | Processing               | 13-05-2013 04:18pm                       | 2<br>2<br>2<br>2 |

Customer Usage Reporting which includes number of logins, sign-up date, last login date and total orders value.

| Customer | Company | # of Logins | Last Login | Sign Up Date | Total Ordered |
|----------|---------|-------------|------------|--------------|---------------|
|          |         | 205         | 14/05/2013 | 19/09/2012   | \$61,222.10   |
|          |         | 23          | 14/05/2013 | 01/11/2012   | \$12,118.80   |
| )        |         | 2           | 08/05/2013 | 06/05/2013   | \$0.00        |
| 2        |         | 1           | 08/05/2013 | 08/05/2013   | \$3,140.00    |

You also have the ability to view/print order details, as well as see order history and change/override order status:

| Date Added                                             | Customer Notified | Status  | Comments |
|--------------------------------------------------------|-------------------|---------|----------|
| 14-05-2013 11:04am                                     | ~                 | Pending |          |
| Change Order Status                                    |                   |         |          |
| New Status Processing<br>Pending Processing<br>Shipped |                   |         |          |
| Notify Customer                                        |                   |         |          |
|                                                        |                   |         |          |

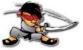

# COUPON/PROMO CODES:

|      | Home                                                                                                    |
|------|----------------------------------------------------------------------------------------------------|
| Hide |                                                                                                    |
|      | Coupon Details                                                                                                    |
| Hide | Coupon Name"                                                                                                    |
| Hide | Coupon Description*                                                                                                    |
|      | Coupon Code*                                                                                                    |
| Hide | Coupon Type* Dollar Value  Dollar Value  Dol |
|      | Coupon Amount" Percentage Off<br>Free Shipping                                                                                                    |
|      | Coupon Minimum Order*                                                                                                    |
|      | Coupon Start Date* 22 💌 July 💌 2013 💌                                                                                                    |
|      | Coupon Expire Date" 22 💌 July 💌 2014 💌                                                                                                    |
|      | Uses Per Coupon Leave blank for unlimited                                                                                                    |
| Hide | Uses Per User 1                                                                                                    |
| t    | Restrict To Products A comma separated list of Product liss                                                                                                    |
|      | Restrict To Categories A comma separated list of Category ids                                                                                                    |

Coupons and promotional codes are a great way to offer discounts and keep your customers interested and stock moving. You can set up different coupons with start and end dates to run seasonal promotions. You can assign a dollar value, percentage off or free shipping.

#### To add a coupon:

Click the 'Add New Coupon' link in the left hand menu under the 'Coupons' Title.

Give the coupon a name, description and code. For example:

Name: Easter Promo

Description: 25% Off Store-wide for Easter

Code: EASTER25

Then specify the coupon type - as this is a percentage off we would specify percentage from the drop down menu here. In the coupon amount I would specify 25.

There are other options to limit the products and or categories the coupon can be used on, number of coupons customers can use, dollar values and more.

#### **MENUS**

To edit or add an item to a menu click on menu manager on the left hand side under the 'Design / Layout' heading. In here you will see a list of the different menus used throughout your site.

| 2                                                                                                    |      | Home Menus                             |                   |   |
|----------------------------------------------------------------------------------------------------|------|----------------------------------------|-------------------|---|
| Customers                                                                                                    | Hide | Menus                                  |                   |   |
| Orders                                                                                                    | Hide | Name                                   | Menu Items        |   |
| S View Orders                                                                                                    |      | ( Main Menu (Top)                      | View Menu Rens    | 1 |
| Coupons                                                                                                    | Hide |                                        |                   |   |
| View Coupon Add New Coupon                                                                                                    |      | Footer Menu                            | View Menu Hens    |   |
| Content                                                                                                    | Hide | O User Menu                            | View Merris Diens |   |
| Verw Page List Add New Page Werk Calley List Add New Calley List Add New Calley Werk Calley Werk Calley Werk Manager File Manager Contensor |      | Edit Add New Menu Item View Menu Items |                   |   |
| Blocks                                                                                                    | Hide |                                        |                   |   |
| 2回 Block Content<br>回答 Add New Block Content                                                                                                |      |                                        |                   |   |
| Layout/Design                                                                                                    | Hide |                                        |                   |   |
| Reports                                                                                                    | Hide |                                        |                   |   |
|                                                                                                    |      |                                        |                   |   |

To add another item to an existing menu you select the menu and click 'View Menu Items'. Now you will see a list of the links in the menu you selected. To add a menu item click 'Add Another Menu Item' at the bottom of this page.

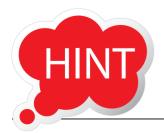

Adding new menus will not show on your website unless they have been built into the template. To add a new menu please contact development to update your template. Then you can add menu items and edit through the menu manager.

You can change the order of items in the menu simply by dragging them to a different position. To edit an existing menu item click the pencil icon and to remove the recycle bin icon.

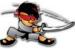

| Menu                  | Main Menu (Top)                               |
|-----------------------|-----------------------------------------------|
|                       | Select a Menu                                 |
| Parent Menu Item      | No Parent Menu Item                           |
|                       | This makes it a sub menu of the selected item |
| Label                 | Home                                          |
|                       | This will appear as the link in the menu      |
| Who Can See This Item | No Restriction                                |
| Existing Page         |                                               |
| Page Type             | Software Controlled Pages                     |
| Select Page           | Home Page                                     |
|                       | or                                            |
| Other Page            |                                               |
| Type the Link         |                                               |
|                       | Copy a link from the website. eg. company.php |
| Target                | Normal Link (Opens in same page)              |
|                       |                                               |

Once you have added another menu item. You can specify if it is to be on the first tier or have a parent item (drop-down). This also allows you to specify where the menu item links to (a page within your site/ an external website etc), who can see this menu item (for example if it is restricted to people that can login only) and how it is to open (i.e.. in a new window, within the same window etc).

### ADDING/ EDITING PAGES WITHIN YOUR WEBSITE

Add and edit web pages on your website. To add a page simply click on the 'View Page List' directly under the Content heading on the left hand side. Using the easy online editor you can easily add content pages to your site. To enter the editing area of a page you click 'view page list in the left hand menu and then the pencil icon next to the page you wish to edit. You will then be presented with the below editor which allows you to give the page a name, title and add content, images and tables.

There are a couple of hints when using the editor you should keep in mind:

When adding a page name and title make sure it is specific to make it easier for search engines to find you. For instance instead of calling the 'About Us' page - simply 'About Us' give it a more specific name such as 'About Web Ninja - Building Integrated Ecommerce Websites'.

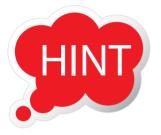

Another hint is to be sure to use the Heading 1, Heading 2 and Paragraph styles from the drop down 'Styles' list. These are styles that have been built into a linked CSS (Cascading Style Sheet) to suit your website template and theme. Not only does this mean your website will look consistent throughout but also it is much better for search engines - which read and rate page content in this order. For example the most important content will be included in the H1 (heading 1) tag the second most important in the H2 (heading 2) tag which is created in the HTML code by using these styles.

| Page Details          |                                                                                                    |
|-----------------------|----------------------------------------------------------------------------------------------------|
| Page Name             | About Us<br>For your reference in the CMS                                                                                                    |
| Page Title            | About Us – Test Title                                                                                                    |
| Who Can See This Item | This is displayed in the top of the browser window           No Restriction         +                                                                                                    |
| Content               | Image: Image: Image |
|                       | About Us - today or tomorrow<br>This is the about us page.                                                                                                    |
|                       |                                                                                                    |

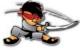

- Using the table tool you can create and format pages with images next to text giving you more control over the layout of your page.
- You can also link to different pages, files and sites by highlighting the text or image you want to build a link to and clicking the link tool.

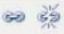

- A great way to get used to using the editor is to create a page that is not linked through the menu and test out the editor tools. You can preview the page without it being linked to the site so whist you are learning a 'dummy' page is a great space to do this.
- There are 2 types of pages within the site software pages and content pages. Software pages include your home page, checkout, login and as a general rule are a page that has some sort of functionality on it. Content pages are pages such as your about us, frequently asked questions etc. Software pages may have some editable areas but functionality you cannot edit within them also.
- Remember there are 2 stages to creating a page on your website. The first is creating and editing the page as outlined above. The second is to link it in a menu which we will look at later. Without linking the page through the menu it will not be visible on your website.

## SLIDE SHOWS AND BANNERS

If your website has a banner or slide show on pages you can also easily upload images and manage these galleries within the CMS. You will see be able to access these areas on the site by clicking 'View Gallery List' on the left hand side under the 'Content' heading.

To change the images within an existing gallery firstly make the images locally on your PC. Insure they are the same size as your images in the slide show. Within your gallery list select the gallery you want to change the images within using the checkbox on the left hand side of the gallery name. Then click view items in gallery directly underneath.

| 🔔 Web Ninja                                                                    | Home Galleries and Sliders |                                    |         |         |              |
|--------------------------------------------------------------------------------|----------------------------|------------------------------------|---------|---------|--------------|
| Customers Hide                                                                 |                            |                                    |         |         |              |
| 2t View Gustomer List                                                          | Galleries                  |                                    |         |         |              |
| Orders Hide                                                                    | Name                       | Template Code (Developer Use Only) |         | Preview |              |
| Wiew Orders                                                                    | Home Page Banner           | \$GALLERY_SLIDER_2                 |         | Preview | / 🖬          |
| Coupons Hide                                                                   |                            |                                    |         |         |              |
| View Coupons                                                                   | Edit Add Items to Gallery  | /iew Items in Gallery              |         |         |              |
| 🖽, Add New Coupon                                                              |                            |                                    |         |         |              |
| Content Hide                                                                   |                            |                                    |         |         |              |
| View Page List                                                                 |                            |                                    |         |         |              |
| Add New Page                                                                   |                            |                                    |         |         |              |
| 2 Add New Gallery                                                              |                            |                                    |         |         |              |
| 🔚 Image Manager                                                                |                            |                                    |         |         |              |
| File Manager                                                                   |                            |                                    |         |         |              |
| 10 SEO Manager<br>☐ Software Pages                                             |                            |                                    |         |         |              |
| Elocks Hide                                                                    |                            |                                    |         |         |              |
|                                                                                |                            |                                    |         |         |              |
| Ellack Content                                                                 |                            |                                    |         |         |              |
|                                                                                |                            |                                    |         |         |              |
| Home Galleries home Details Gallery I                                          | iems in home               |                                    |         |         |              |
| Gallery Items in home                                                          |                            |                                    |         |         |              |
| Name                                                                           |                            |                                    |         |         |              |
|                                                                                |                            |                                    |         |         |              |
| FREE WITH                                                                      |                            |                                    |         |         |              |
| ORDERS      Methods Creations for with     way participated advings July 2013. |                            |                                    |         |         |              |
| every order placed during July 2013.                                           |                            |                                    |         |         |              |
|                                                                                |                            |                                    |         |         |              |
| NATIONWIDE                                                                     |                            |                                    |         |         |              |
| O DELIVERY                                                                     |                            |                                    | × 🐼     |         |              |
| Addresses radioentals                                                          |                            |                                    |         |         |              |
|                                                                                |                            |                                    |         |         |              |
| SAME DAY                                                                       |                            |                                    |         |         | $\mathbf{N}$ |
| DICDATOLI                                                                      |                            |                                    | × 🐻 🔰 🥄 |         |              |
| DISPAICH                                                                       |                            |                                    |         |         |              |
| DISPATCH     Order before data was all was                                     |                            |                                    |         |         |              |
|                                                                                |                            |                                    |         |         |              |
| Other labers date w <sup>1</sup>                                               | lew Sort Order             |                                    |         | HII     |              |

This will then show you a list of the images in your gallery. You can add new banners/ images by clicking the 'Add New Gallery Item' underneath the items in the gallery or remove items in the gallery from here. To remove an image click the recycle bin icon. You can also edit items in the gallery and add a link to a banner by clicking the pencil icon - this also allows you to add links to banners.

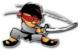

### **BLOCK CONTENT**

Block content is another area you will be able to edit certain items within. Block content refers to items such as footers, promotional blocks, copyright areas etc. and varies from site to site depending on your template design. To edit an existing block area click the first link directly under the 'Block Content' heading. This will show you the block areas within your site. When opened they can be edited the same way as a content page is using the built in editor.

| 2                 |      | Home Block Contents          |                       |                  |  |  |  |
|-------------------|------|------------------------------|-----------------------|------------------|--|--|--|
| Customers         | Hide | Block Contents               |                       |                  |  |  |  |
| Orders Hide       | Hide | Name                         |                       | Appears in Block |  |  |  |
| View Orders       |      | Footer Copyright Area        |                       | right column     |  |  |  |
| Coupons           | Hide | ight column                  |                       | right column     |  |  |  |
| III View Coupons  |      | Tooter left1                 |                       | footerleft1      |  |  |  |
| Add New Goupon    |      | © footerleft2                |                       | footerleft2      |  |  |  |
| Content           |      | © footerleft3                |                       | footerleft3      |  |  |  |
| 📄 View Page List  |      | Footerleft4                  |                       | footerleft4      |  |  |  |
| 🗹 Add New Page    |      | © Footer left5               |                       | footerleft5      |  |  |  |
| View Gallery List |      |                              |                       |                  |  |  |  |
| 🖾 Add New Gallery |      | footer logo                  |                       | faoterlago       |  |  |  |
| File Manager      |      | Edit Manage Block Assignment | Add New Block Content |                  |  |  |  |
| SEO Manager       |      |                              |                       |                  |  |  |  |
| E Software Pages  |      |                              |                       |                  |  |  |  |
| Blocks            | Hide |                              |                       |                  |  |  |  |
| IE Block Content  |      |                              |                       |                  |  |  |  |

# REPORTS

Here you can run reports on customers to view their number of logins, last login, the date they signed up and their total order value. Great to run campaigns and market to loyal customers or groups based on sales.

| WEB NINJO                                         |      |                             | Dashboard                                            |             |                          | View Site             | Help File                | Log Out                                  |
|---------------------------------------------------|------|-----------------------------|------------------------------------------------------|-------------|--------------------------|-----------------------|--------------------------|------------------------------------------|
| 2                                                 |      | Home Customers Usage Report |                                                      |             |                          |                       |                          |                                          |
| Customers<br>গ্রহ View Gustomer List              | Hide | Refine Customers            |                                                      |             |                          |                       |                          |                                          |
| Orders                                            | Hide | Account #                   |                                                      |             |                          |                       |                          |                                          |
| Coupons<br>Wiew Coupons<br>Add New Coupon         | Hide | Searche                     | s Company Name, Customer Name and Email Search Reset | 1           |                          |                       |                          |                                          |
| Content                                           | Hide | Customer Usage Report       |                                                      |             |                          |                       |                          |                                          |
| Add New Page  View Gallery List  Add New Gallery  |      | Customer                    | Company                                              | # of Logins | Last Login 25/07/2013    | Sign Up Date          | Total Ord<br>\$71,443.6  |                                          |
| Timage Manager                                    |      | 0                           |                                                      | 1134        | 25/07/2013               | 11/03/2009            | \$9,353.75               |                                          |
| File Manager<br>III SEO Manager<br>Software Pages |      | 0                           |                                                      | 593<br>498  | 25/07/2013<br>25/07/2013 | 09/02/2009            | \$29,725.8<br>\$12,662.3 |                                          |
| Blocks                                            | Hide | 0                           |                                                      | 463         | 11/01/2012               | 10/12/2008            | \$0.00                   | 1. (1. (1. (1. (1. (1. (1. (1. (1. (1. ( |
| E Block Content                                   |      |                             |                                                      | 455<br>425  | 18/07/2013<br>24/07/2013 | 08/01/2009 28/08/2009 | \$4,289.58<br>\$11,944.5 |                                          |
| Lavout/Design                                     | Hide | 6                           |                                                      | 394         | 14/12/2012               | 05/08/2010            | <u>\$1 101 92</u>        |                                          |

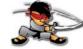

#### **SEO MANAGER**

SEO Manager is located under the content heading on the left hand side. This will allow you to access the pages that make up your site and add page titles, descriptions, keywords - all the things that help your page get indexed by search engines.

In here you will see the pages are divided up into content pages, software pages, website files etc. These are all the different types of pages that make up your site. From the drop down select the page you want to edit. For example if I wanted to edit the home page I would click Software Controlled Pages > and select the Home Page. Rather than calling my page something very generic like 'Home Page' I would update my page title to something more relevant that a search engine would index such as - WEB NINJA | Ecommerce Accounting Software Integrated into Website Design. I would insure to add a specific description and keywords / phrases to this page.

Once finished be sure to hit the 'Save SEO Details' button.

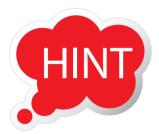

A hint is to make these page specific try not to repeat the same thing over and over on every page. If you can add this for every page in the SEO manager your site will rank much better on search engines.

Please keep in mind that although this will help your site to rank search engines are very competitive and appearing on page one is difficult. A professional SEO package is recommended as it will include important off page SEO such as building back-links, articles and directory submissions, as well as on-page SEO, to rank highly in this competitive environment,

|                             | Save SEO Details                                                                                                    |
|-----------------------------|----------------------------------------------------------------------------------------------------|
| WEB NINJA   Ecommerce Accou | nting Software Integrated into Website Design <u>show/hide</u>                                                                                                    |
|                             | WEB NINJA   Ecommerce Accounting Softwa<br>Provide a title for the page, it is recommended to use approximately 66 characters.                                                                                                    |
| Template*                   | Use Default Template                                                                                                    |
| Description                 | Get your retail store on the web with an<br>ecommerce accounting software solution<br>from Web Ninja. Our online solutions are<br>fully integrated with many accounting<br>packages including MYOB, MYOB EXO,                                                |
| Keywords                    | Provide a description for the page, it is recommended to use approximately 150 characters.<br>ecommerce accounting software, ecommerce<br>solutions, shopping cart software,<br>ecommerce web designer, online shop, myob<br>web integration, website design |
|                             | Provide some keyword phrases for the page. Separate each keyword phrase with a comma (,).<br>(eyword phrases are made up of 3 - 4 keywords and 4 - 5 keyword phrases is the recommended amount EG 'bad credit laptop finance' is one key                     |

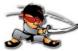

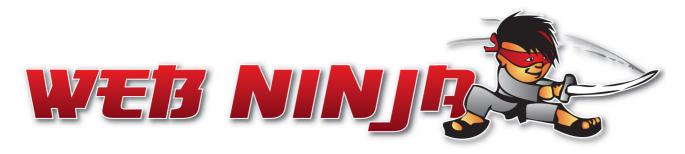

# WANT TO KNOW MORE ABOUT WEB NINJA CMS?

You can view Web Ninja videos online at **www.youtube.com/webninjaecommerce** Videos to help you with CMS training include:

- 1. Logging onto the CMS
- 2. CMS Layout and Help
- 3. How do I find a customer?
- 4. Open and edit customer information
- 5. How do l approve a customer?
- 6. How do I view a customer's orders?
- 7. How do I export customer data?
- 8. How do I search for an order?
- 9. How do I view an order?
- 10. What is the order status?
- 11. How do I export order information?
- 12. What is a coupon?
- 13. How do I create a coupon?
- 14. How do I use a coupon
- 15. How do I edit or delete a coupon?

There are additional modules that can be added to the CMS upon request. If you have a website built within our CMS and would like to add additional functionality please contact Web Ninja.

Follow us on Facebook, Twitter, You Tube, Google Plus and LinkedIn for tips, videos and updates. See www.webninja.com.au for direct links to these pages online.

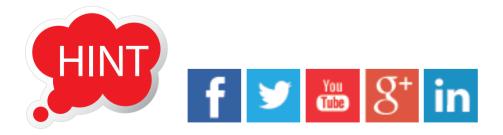